# Email status icons explained

This article applies to:

Max [Classic](https://keap.com/keap-max-classic)

Each email address stored in Keap is assigned a status. This status is generally assigned automatically, but can also be managed manually with some limitations. You cannot double-opt in a person or single-opt in someone who has previously opted out (unsubscribed) of your email marketing. The email status is visible within individual contact records and can be used as a search criteria for the email status search report (Marketing > Reports > Email Status Search.)

Pro-Tip! If someone has unsubscribed from your email marketing or their email status has been moved into an unmarketable status, Keap will still send transactional emails to the contact. A transactional email is like an automated shopping cart receipt. Another example is you need to manually send a quote or an invoice. Emails that are required to fulfill a contract are considered transactional, so even if a contact opts-out, they will still receive receipts, invoices, etc... They will not receive email from a an automated broadcast or campaign.

### Email Status Glossary

- Confirmed: Any email address that is confirmed (double-opted in.)
- Unconfirmed (Single Opt-In): The unconfirmed email status indicates that you have permission to send marketing messages to the email address. An email status is automatically set to Unconfirmed when you import a list and indicate you have permission to send email marketing to the people on the list or when a contact signs up through one of your web forms. The Unconfirmed status is set manually when you add a new contact to Keap (CRM > Contacts) and indicate you have permission to email them, or when you manually manage someone's email status. A purchase from an order form or shopping cart also counts as an opt-in
- Invalid Email: The Invalid status indicates the email address is missing characteristics of a valid email address (e.g. an @ symbol, .com/.net/.org, etc.)
- Unsubscribed: This is similar to the unsubscribe link at the bottom of the email. This unsubscribe option will appear at the top of the email and is generated by some email service providers to make it easier for their customers to opt out of unwanted emails.
- Non-Marketable: The Non-Marketable email status is assigned to email addresses during import or when a person is added manually, but you did not indicate that you have permission to send email marketing to them. Click on Manage Email Status to manually update the email status for a specific email address. You can send individual emails to Non-Marketable email addresses, but cannot send any broadcast or follow-up sequence messages to them.
- **•** Bounced Email
	- o Soft Bounce: This status indicates that the recipient is not receiving your email due to a temporary

issue with their email inbox or email provider. An example would be a full inbox that can no longer receive email messages. If the soft bounce issue is resolved, the status will update accordingly.

- o Hard bounce: This status typically means that the email no longer exists or it soft bounced too many times.
- Unengaged Marketable: This email status is automatically applied on a weekly basis to any email address that has not engaged with your marketing efforts in the last 4 months. When the contact re-engages, their email status will revert to the previous state. Specifically, the status will be applied when all of the following are true:
	- The contact has not opened an email in the past 4 months
	- The contact has not clicked a link in an email in the past 4 months
	- o The contact has not submitted a landing page or web form in the last 4 months
	- The contact's email status has existed in any "opt-in" status for the last 4 months
- Opt Out: System: Reserved when Keap's automated email scanning service detects an email address entered into the application (either manually or from an import) as being non-deliverable.

This may be flagged for different reasons e.g:

- An email address having invalid syntax (e.g. rich@@com)
- The address being marked as deactivated or delinquent
- The domain on the internal 'restricted' list. These restricted lists contain email addresses and domains that Keap cannot send. For example many organizations (such as Wells Fargo) do not allow any email to enter their network from Email Marketing platforms, so any address using the [wellsfargo.com](http://wellsfargo.com/) domain cannot be delivered and therefore is opted out automatically.

A reason as to why the address is opted out is also provided in the Email Status [Search](https://help.infusionsoft.com/help/email-status-search) within the 'Reason' column.

#### Other:

- Confirmed (Legacy): Any email address that is confirmed (double-opted in) using a legacy custom confirmation link.
- Lockdown: This status indicates that our email services team has manually disabled the ability to optin this email address. This status is rare and only pertains to customers that are working with our email services team.
- o Opt-Out: The Opt-Out status indicates a person has unsubscribed from all of your email marketing. You can send individual emails to these email addresses, but cannot send any broadcast or follow-up sequence messages to them. You are not able to manually update an Opt-Out status.
- o Opt-Out Admin: This status indicates that it was manually opted-out by a user in your Keap account.
- o Provide Feedback: This status indicates that the recipient reported your email as SPAM directly to their ISP.
- o Reported SPAM: This status indicates that the contact reported your email as SPAM, via the unsubscribe feedback form, after clicking the unsubscribe link at the bottom of the email. This method of reporting SPAM does not count against the threshold, as this is additional feedback from the recipient, after clicking the unsubscribe link at the bottom of the email.

### Automated List Management

Set a contact engagement threshold (in months) which identifies and sets the two statuses listed below automatically. The Automated List Management settings allows you to customize when these email statuses are applied to a contact. For more information, [click](http://help.infusionsoft.com/help/automated-list-management) here.

- Unengaged Marketable Status These contacts will still be eligible to send email to, but are tracked as not having engaged for the number of specified months. Contacts automatically return to their previous status when they engage with an email. The default time-frame is 4 months, which is the hard coded policy currently in place.
- Unengaged Non-Marketable Status These contacts will no longer be eligible to send emails to unless they engage with an email they've already received from you. The default time-frame recommendation is 12 months, but you can adjust 1-24 months depending on preference.
	- Engagement is considered an open, click or web-form submission.
	- The input is an integer in months minimum value of 1, maximum value is 24
	- Unengaged Non-Marketable Threshold must be larger than or equal to the Unengaged Marketable Threshold.

## Email Status Search Report

1. Go to Marketing > Reports

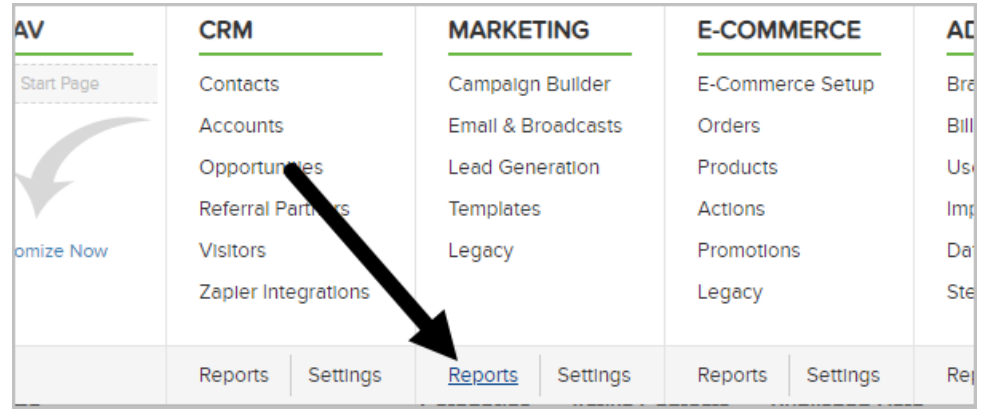

2. Click Email Status Search

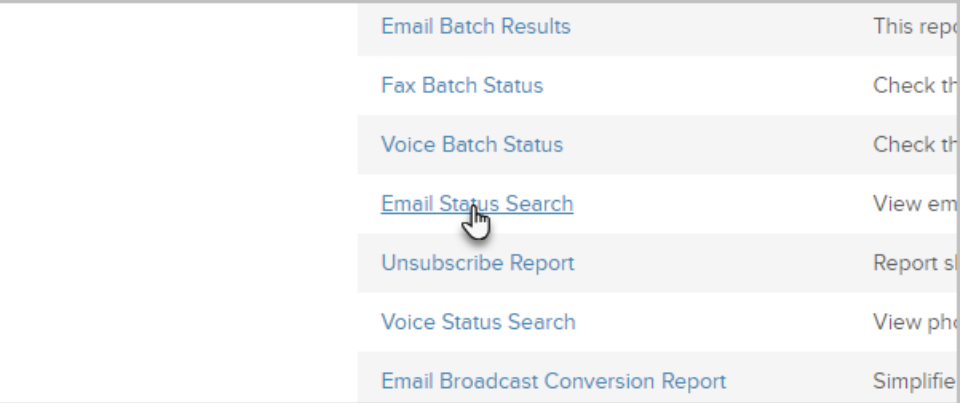

#### 3. Click New Search

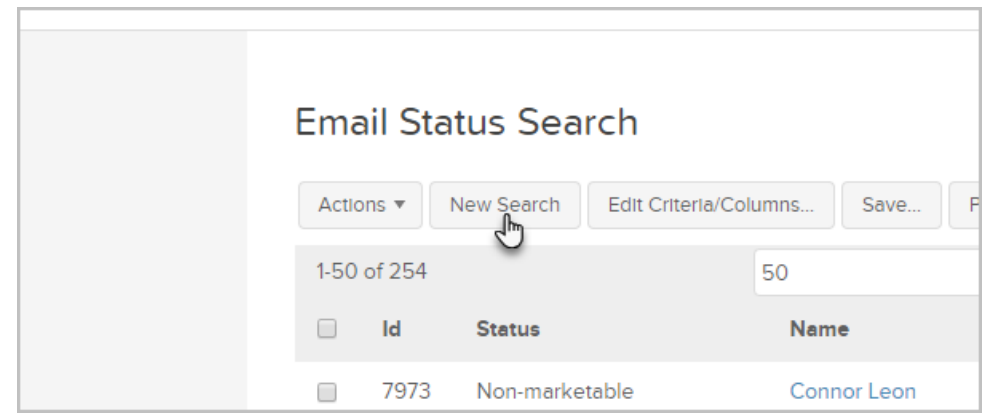

For more information regarding the Email Status Search Report, [click](http://help.infusionsoft.com/help/email-status-search) here.